### **D-Link**

POWERLINE AV 4-PORT SWITCH DHP-346AV

### **QUICK INSTALLATION GUIDE**

Руководство по быстрой установке Guía de Instalación Rápida Guia de Instalação Rápida 快速安裝指南 Petunjuk Pemasangan Cepat

### **CONTENTS OF PACKAGING**

### **CONTENTS**

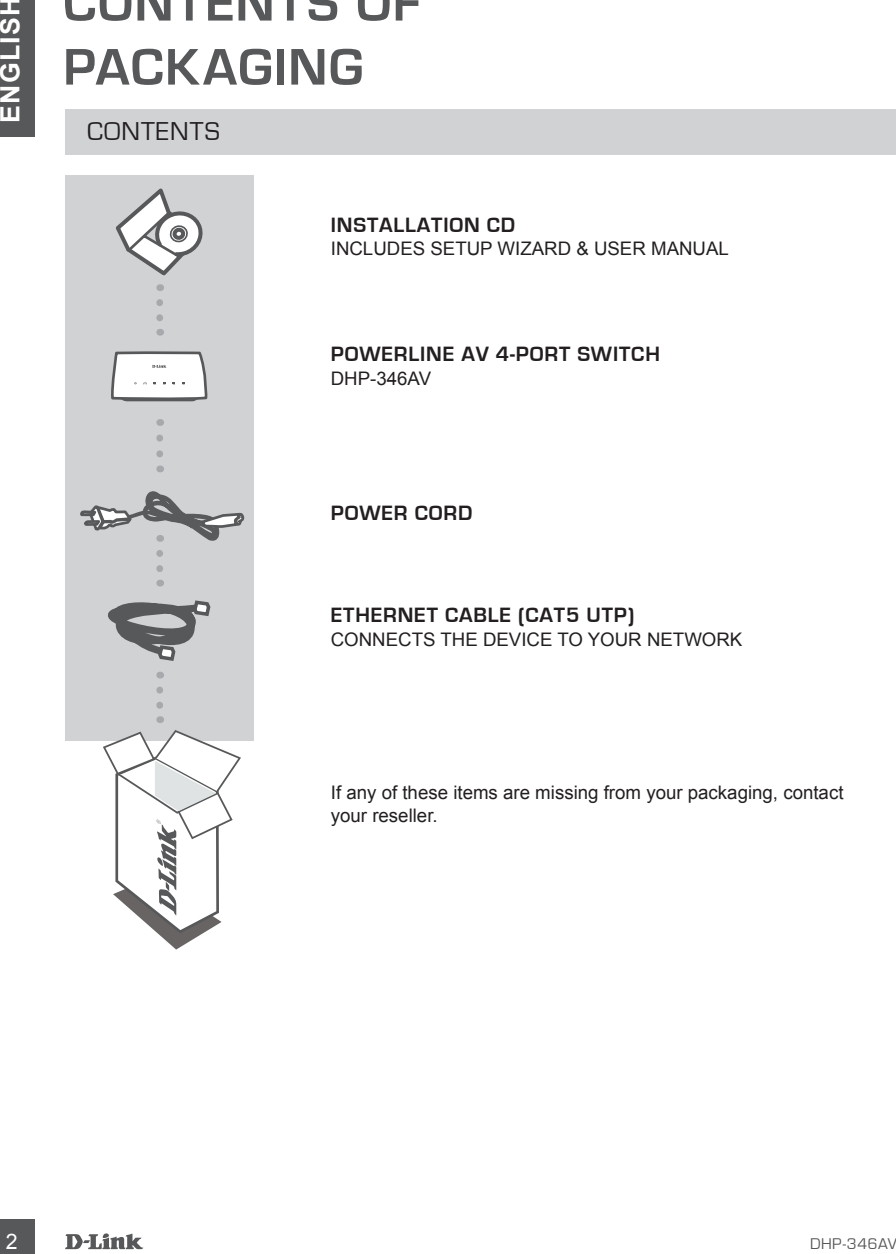

**INSTALLATION CD**  INCLUDES SETUP WIZARD & USER MANUAL

**PowerLine AV 4-Port Switch** DHP-346AV

**Power CoRD**

**ETHERNET CABLE (CAT5 UTP)** CONNECTS THE DEVICE TO YOUR NETWORK

If any of these items are missing from your packaging, contact your reseller.

### **PRODUCT SETUP**

### INSTALLATION STEPS

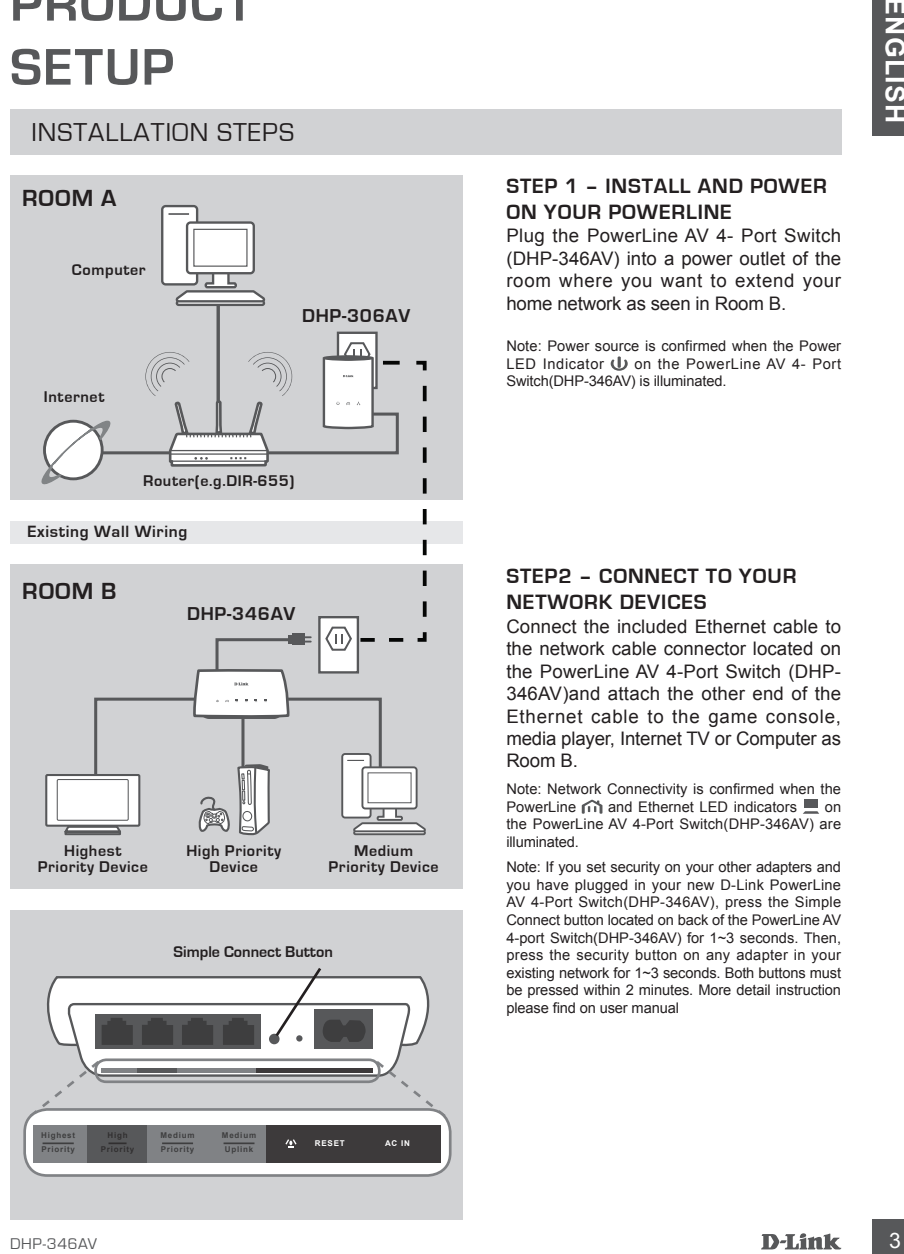

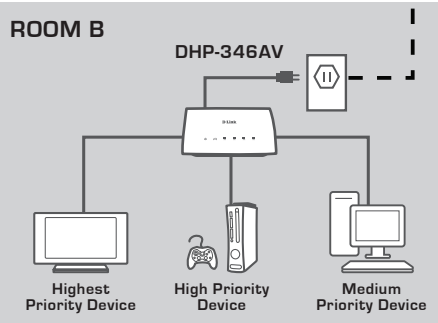

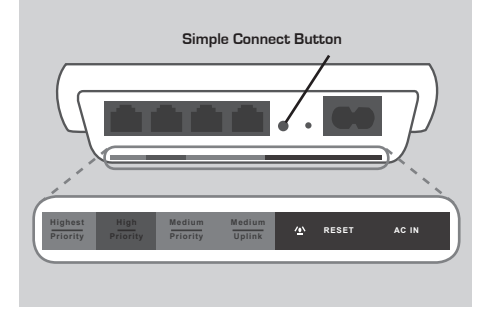

### **Step 1 – Install and power on your Powerline**

Plug the PowerLine AV 4- Port Switch (DHP-346AV) into a power outlet of the room where you want to extend your home network as seen in Room B.

Note: Power source is confirmed when the Power LED Indicator (b) on the PowerLine AV 4- Port Switch(DHP-346AV) is illuminated.

### **Step2 – Connect to your network devices**

Connect the included Ethernet cable to the network cable connector located on the PowerLine AV 4-Port Switch (DHP-346AV)and attach the other end of the Ethernet cable to the game console, media player, Internet TV or Computer as Room B.

Note: Network Connectivity is confirmed when the PowerLine  $\widehat{\mathsf{m}}$  and Ethernet LED indicators  $\blacksquare$  on the PowerLine AV 4-Port Switch(DHP-346AV) are illuminated.

Note: If you set security on your other adapters and you have plugged in your new D-Link PowerLine AV 4-Port Switch(DHP-346AV), press the Simple Connect button located on back of the PowerLine AV 4-port Switch(DHP-346AV) for 1~3 seconds. Then, press the security button on any adapter in your existing network for 1~3 seconds. Both buttons must be pressed within 2 minutes. More detail instruction please find on user manual

### **TROUBLESHOOTING**

### SET-UP AND CONFIGURATION PROBLEMS

### **1. Can I secure my Powerline network without using any software?**

Yes the DHP-346AV features a push-button encryption technology to allow you to protect your network easily. Please refer to the DHP-346AV Manual supplied on the CD-ROM for setup instructions.

### **2. When I plugged in my devices, they were able to see each other and connect automatically. What is the software for?**

**EXERCISH AND CONFIGURATION PROBLEMS**<br>
SET-UP AND CONFIGURATION PROBLEMS<br>
TO SECURE MY POWERING ANY SOFTWARE?<br>
Yes a field the V-346AV features a push-button encryton rechnology to allow you to protect your<br>
network educes By default, your DHP-346AV is configured to work out of the box once plugged in and connected to your router. However the software allows you further options to check the quality of your connection, secure your network, and manage the devices.

**3. My network seems to be performing slower than expected. How can I improve this?**

#### **Please ensure the following to ensure best network performance.**

- Plug the DHP-346AV's directly into a wall socket and not into a power strip since some power strips have surge protectors that may block power line signals.
- If this is not possible, then try plugging the device/s into a different power strip that is less populated.
- Check that there are no other interfering appliances plugged into the same power strip, particularly mobile phone chargers or hair dryers as Powerline networks are very sensitive to electrical interference.

You can find software updates and user documentation on the D-Link website. **Tech Support for customers in**

#### **Australia:**

Tel: 1300-766-868 24/7 Technical Support Web: http://www.dlink.com.au E-mail: support@dlink.com.au

#### **India:**

Tel: 1800-233-0000 (MTNL & BSNL Toll Free) +91-832-2885700 (GSM, CDMA & Others) Web: www.dlink.co.in E-Mail: helpdesk@dlink.co.in

### **Singapore, Thailand, Indonesia, Malaysia, Philippines, Vietnam:**

Singapore - www.dlink.com.sg Thailand - www.dlink.co.th Indonesia - www.dlink.co.id Malaysia - www.dlink.com.my Philippines - www.dlink.com.ph Vietnam - www.dlink.com.vn

#### **Korea:**

Tel : +82-2-2028-1810 Monday to Friday 9:00am to 6:00pm Web : http://d-link.co.kr E-mail : g2b@d-link.co.kr

#### **New Zealand:**

Tel: 0800-900-900 24/7 Technical Support Web: http://www.dlink.co.nz E-mail: support@dlink.co.nz

### **South Africa and Sub Sahara Region:**

Tel: +27-12-665-2165 08600 DLINK (for South Africa only) Monday to Friday 8:30am to 9:00pm South Africa Time Web: http://www.d-link.co.za E-mail: support@d-link.co.za

### **Saudi Arabia (KSA):**

Tel: +966 01 217 0008 Fax: +966 01 217 0009 Saturday to Wednesday 9.30AM to 6.30PM Thursdays 9.30AM to 2.00 PM E-mail: Support.sa@dlink-me.com

### **D-Link Middle East - Dubai, U.A.E.**

Plot No. S31102, Jebel Ali Free Zone South, P.O.Box 18224, Dubai, U.A.E. Tel: +971-4-8809022 Fax: +971-4-8809066 / 8809069 Technical Support: +971-4-8809033 General Inquiries: info.me@dlink-me.com Tech Support: support.me@dlink-me.com

### **Egypt**

1, Makram Ebeid Street - City Lights Building Nasrcity - Cairo, Egypt Floor 6, office C2 Tel.: +2 02 26718375 - +2 02 26717280 Technical Support: +2 02 26738470 General Inquiries: info.eg@dlink-me.com Tech Support: support.eg@dlink-me.com

### **Kingdom of Saudi Arabia**

Office  $#84$ . Al Khaleej Building ( Mujamathu Al-Khaleej) Opp. King Fahd Road, Olaya Riyadh - Saudi Arabia Tel: +966 1 217 0008 Technical Support: +966 1 2170009 / +966 2 6522951 General Inquiries: info.sa@dlink-me.com Tech Support: support.sa@dlink-me.com

#### **Pakistan**

Islamabad Office: 61-A, Jinnah Avenue, Blue Area, Suite # 11, EBC, Saudi Pak Tower, Islamabad - Pakistan Tel.: +92-51-2800397, 2800398 Fax: +92-51-2800399

TECHNICAL SUPPORT<br>
You am find scheme of policies and the forecast contents of the D-Link Middle East - Dubail, U.A.E.<br>
Australia: The Signal Contents in the Signal Tries 2016, Signal Contents in the Signal Contents of the Karachi Office: D-147/1, KDA Scheme # 1, Opposite Mudassir Park, Karsaz Road, Karachi – Pakistan Phone: +92-21-34548158, 34326649 Fax: +92-21-4375727 Technical Support: +92-21-34548310, 34305069 General Inquiries: info.pk@dlink-me.com Tech Support: support.pk@dlink-me.com

### TECHNICAL SUPPORT

#### **Iran**

Unit 5, 5th Floor, No. 20, 17th Alley , Bokharest St. , Argentine Sq. , Tehran IRAN Postal Code : 1513833817 Tel: +98-21-88880918,19 +98-21-88706653,54 General Inquiries: info.ir@dlink-me.com Tech Support: support.ir@dlink-me.com

### **Morocco**

M.I.T.C Route de Nouaceur angle R S et CT 1029 Bureau N° 312 ET 337 Casablanca , Maroc Phone : +212 663 72 73 24 Email: support.na@dlink-me.com

### **Lebanon RMA center**

Dbayeh/Lebanon PO Box:901589 Tel: +961 4 54 49 71 Ext:14 Fax: +961 4 54 49 71 Ext:12 Email: taoun@dlink-me.com

#### **Bahrain**

Technical Support: +973 1 3332904

#### **Kuwait:**

Technical Support: + 965 22453939 / +965 22453949

### **Türkiye Merkez İrtibat Ofisi**

Ayazağa Maslak yolu Erdebil Cevahir İş Merkezi No: 5/ A Ayazağa / Maslak İstanbul Tel: +90 212 2895659 Ücretsiz Müşteri Destek Hattı: 0 800 211 00 65 Web:www.dlink.com.tr Teknik Destek: support.tr@dlink.com.tr

### **ISRAEL**

מטלון סנטר רח' המגשימים 20 קרית מטלוו. פ"ת 49348 ת.ד. 7060 טלפוו: 073-277-11-77 info@dlink.co.il :אי-מאייל כללי support@dlink.co.il :אי-מאייל תמיכה

6

### **КОМПЛЕКТ ПОСТАВКИ**

### СОДЕРЖИМОЕ

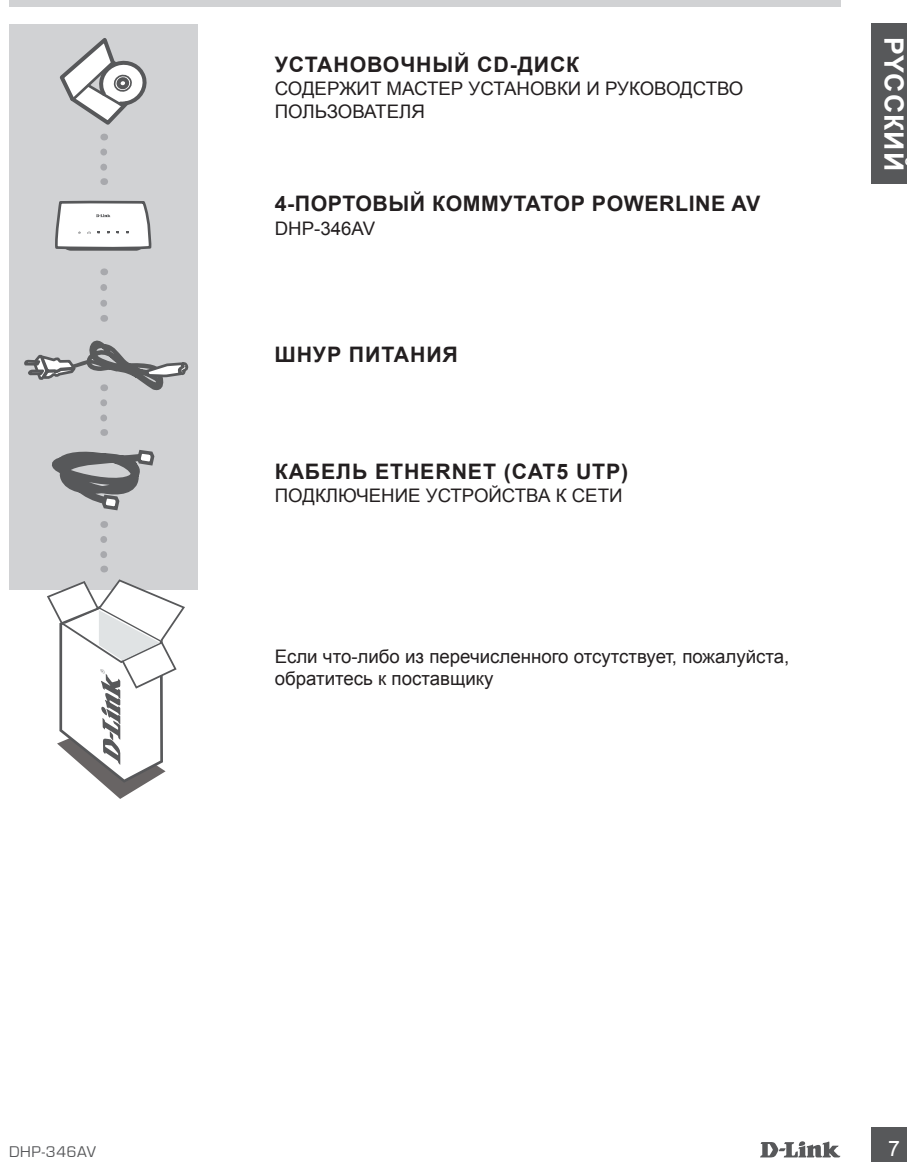

### **УСТАНОВОЧНЫЙ CD-ДИСК**

СОДЕРЖИТ МАСТЕР УСТАНОВКИ И РУКОВОДСТВО ПОЛЬЗОВАТЕЛЯ

**4-портовый коммутатор PowerLine AV** DHP-346AV

### **ШНУР ПИТАНИЯ**

**КАБЕЛЬ ETHERNET (CAT5 UTP)** ПОДКЛЮЧЕНИЕ УСТРОЙСТВА К СЕТИ

Если что-либо из перечисленного отсутствует, пожалуйста, обратитесь к поставщику

### **УСТАНОВКА ПРОДУКТА**

### ШАГИ УСТАНОВКИ

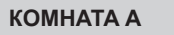

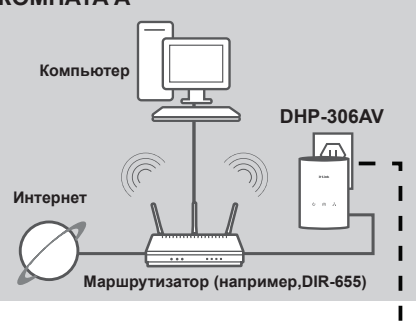

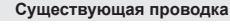

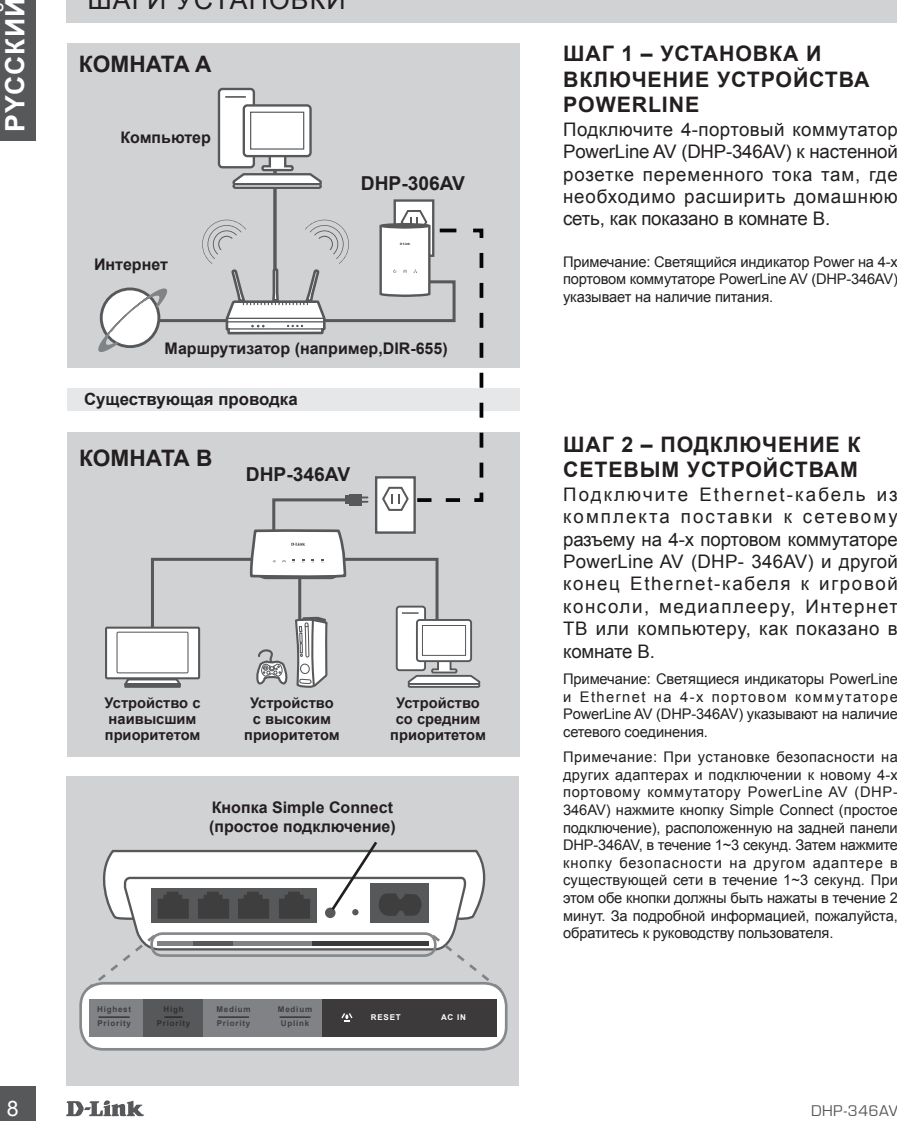

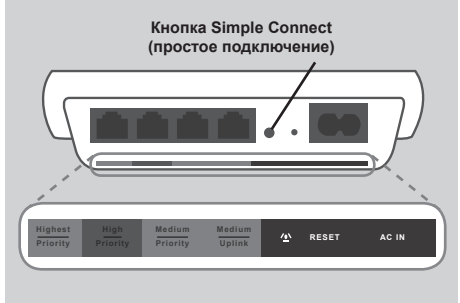

### **ШАГ 1 – УСТАНОВКА И ВКЛЮЧЕНИЕ УСТРОЙСТВА POWERLINE**

Подключите 4-портовый коммутатор PowerLine AV (DHP-346AV) к настенной розетке переменного тока там, где необходимо расширить домашнюю сеть, как показано в комнате B.

Примечание: Светящийся индикатор Power на 4-х портовом коммутаторе PowerLine AV (DHP-346AV) указывает на наличие питания.

### **ШАГ 2 – ПОДКЛЮЧЕНИЕ К СЕТЕВЫМ УСТРОЙСТВАМ**

Подключите Ethernet-кабель из комплекта поставки к сетевому разъему на 4-х портовом коммутаторе PowerLine AV (DHP- 346AV) и другой конец Ethernet-кабеля к игровой консоли, медиаплееру, Интернет ТВ или компьютеру, как показано в комнате В.

Примечание: Светящиеся индикаторы PowerLine и Ethernet на 4-х портовом коммутаторе PowerLine AV (DHP-346AV) указывают на наличие сетевого соединения.

Примечание: При установке безопасности на других адаптерах и подключении к новому 4-х портовому коммутатору PowerLine AV (DHP-346AV) нажмите кнопку Simple Connect (простое подключение), расположенную на задней панели DHP-346AV, в течение 1~3 секунд. Затем нажмите кнопку безопасности на другом адаптере в существующей сети в течение 1~3 секунд. При этом обе кнопки должны быть нажаты в течение 2 минут. За подробной информацией, пожалуйста, обратитесь к руководству пользователя.

8

### **ПОИСК И УСТРАНЕНИЕ НЕИСПРАВНОСТЕЙ**

ПРОБЛЕМЫ С УСТАНОВКОЙ И НАСТРОЙКОЙ

### **1. Можно ли защитить сеть Powerline без использования программного обеспечения?**

Да. DHP-346AV оснащен кнопкой активации шифрования для защиты сети. За инструкцией по настройке, пожалуйста, обратитесь к руководству пользователя DHP-346AV на компакт-диске.

**2. После подключения устройств они могут видеть друг друга и подключаться автоматически. Для чего требуется программное обеспечение?**

11 **POID LEW DE CALCULATION**<br>
11 MOXHO DN SAILWITHTS CETS POWERLINE BES ИСПОЛЬЗОВАНИЯ<br> **PROFRAMINIOTO OBECCIEVEHIMS**<br>
26 DHP-346AV oceaning isotroid arrelated approached arrelated by Concerned into the SAMM and the SAMM o По умолчанию DHP-346AV сразу настроен для автоматического подключения к сети и маршрутиатору. Однако программное обеспечение представляет такие функциональные возможности как проверка качества соединения, безопасность сети, и управление устройствами.

**3. Сеть работает медленнее, чем ожидалось. Как можно повысить ее производительность?**

Пожалуйста, убедитесь, что для обеспечения наилучшей производительности выполнено следующее:

- Подключите DHP-346AV непосредственно к настенной розетке питания, а не к сетевому удлинителю, т.к. некоторые удлинители могут быть оснащены сетевыми фильтрами, которые могут блокировать сигналы линии питания.
- Если это невозможно, попытайтесь подключить устройство/устройства к другому удлинителю с наибольшим количеством свободных розеток.
- Убедитесь, что в этот же удлинитель не подключены бытовые приборы создающие интерференцию, особенно зарядные устройства для мобильных телефонов или фены для волос, т.к. сети Powerline очень чувствительны к электрической интерференции.

8

### Техническая поддержка

Обновления программного обеспечения и документация доступны на Интернет-сайте D-Link. D-Link предоставляет бесплатную поддержку для клиентов

в течение гарантийного срока.

Клиенты могут обратиться в группу технической поддержки D-Link по телефону или через Интернет.

### **Техническая поддержка D-Link:**

+7(495) 744-00-99

### **Техническая поддержка через Интернет**

http://www.dlink.ru e-mail: support@dlink.ru

### Офисы

#### **Украина,**

04080 г. Киев , ул. Межигорская, 87-А, офис 18 Тел.: +38 (044) 545-64-40 E-mail: kiev@dlink.ru

#### **Беларусь**

Минины могут воряниться в группу техническом поддерж**ка D-Link**<br>
10 Virtuener<br>
16 **Техническая поддержка через Интернет**<br>
16 +7(456) 744-00-99<br>
16 +7(456) 744-00-99<br>
Пехническая поддерж**ка через Интернет**<br>
Миринина,<br>
сел 220114, г. Минск, проспект Независимости, 169 , БЦ "XXI Век" Тел.: +375(17) 218-13-65 E-mail: minsk@dlink.ru

#### **Казахстан,**

050008, г. Алматы, ул. Курмангазы, дом 143 (уг. Муканова) Тел./факс: +7 727 378-55-90 E-mail: almaty@dlink.ru

### **Узбекистан**

100015, г.Ташкент, ул. Нукусская, 89 Тел./Факс: +998 (71) 120-3770, 150-2646 E-mail: tashkent@dlink.ru

#### **Армения**

0038, г. Ереван, ул. Абеляна, 6/1, 4 этаж Тел./Факс: + 374 (10) 398-667 E-mail: erevan@dlink.ru

### **Грузия**

0162, г. Тбилиси, проспект Чавчавадзе 74, 10 этаж Тел./Факс: + 995 (32) 244-563

### **Lietuva**

09120, Vilnius, Žirmūnų 139-303 Tel./faks. +370 (5) 236-3629 E-mail: info@dlink.lt

#### **Eesti**

Peterburi tee 46-205 11415, Tallinn, Eesti , Susi Bürookeskus tel +372 613 9771 e-mail: info@dlink.ee

### **Latvija**

Mazā nometņu 45/53 (ieeja no Nāras ielas) LV-1002, Rīga tel.: +371 6 7618703 +371 6 7618703 e-pasts: info@dlink.lv

### **CONTENIDOS DEL PAQUETE**

### CONTENIDO

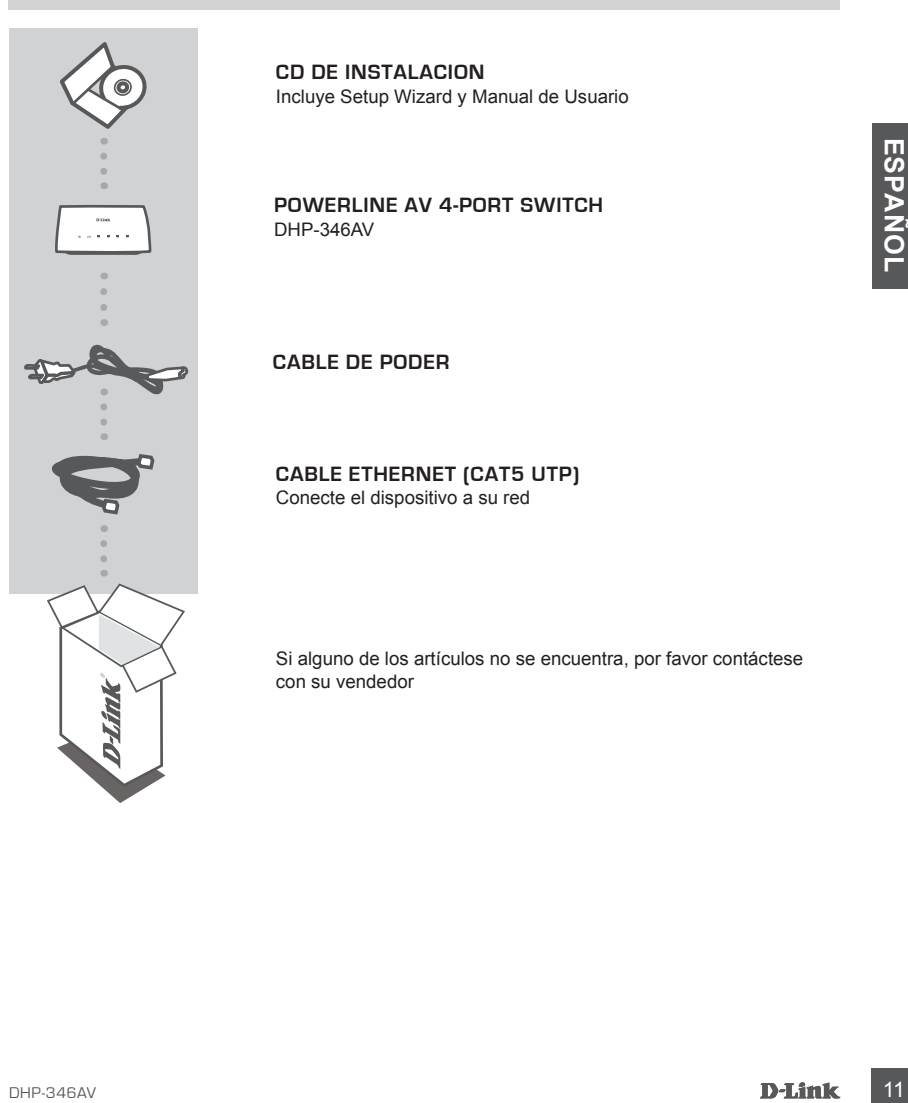

**CD DE INSTALACION** Incluye Setup Wizard y Manual de Usuario

**PowerLine AV 4-Port Switch** DHP-346AV

**CABLE DE PODER**

**Cable Ethernet (CAT5 UTP)** Conecte el dispositivo a su red

Si alguno de los artículos no se encuentra, por favor contáctese con su vendedor

# **O L**

### **CONFIGURACIÓN DEL PRODUCTO**

### PASOS PARA LA INSTALACIÓN

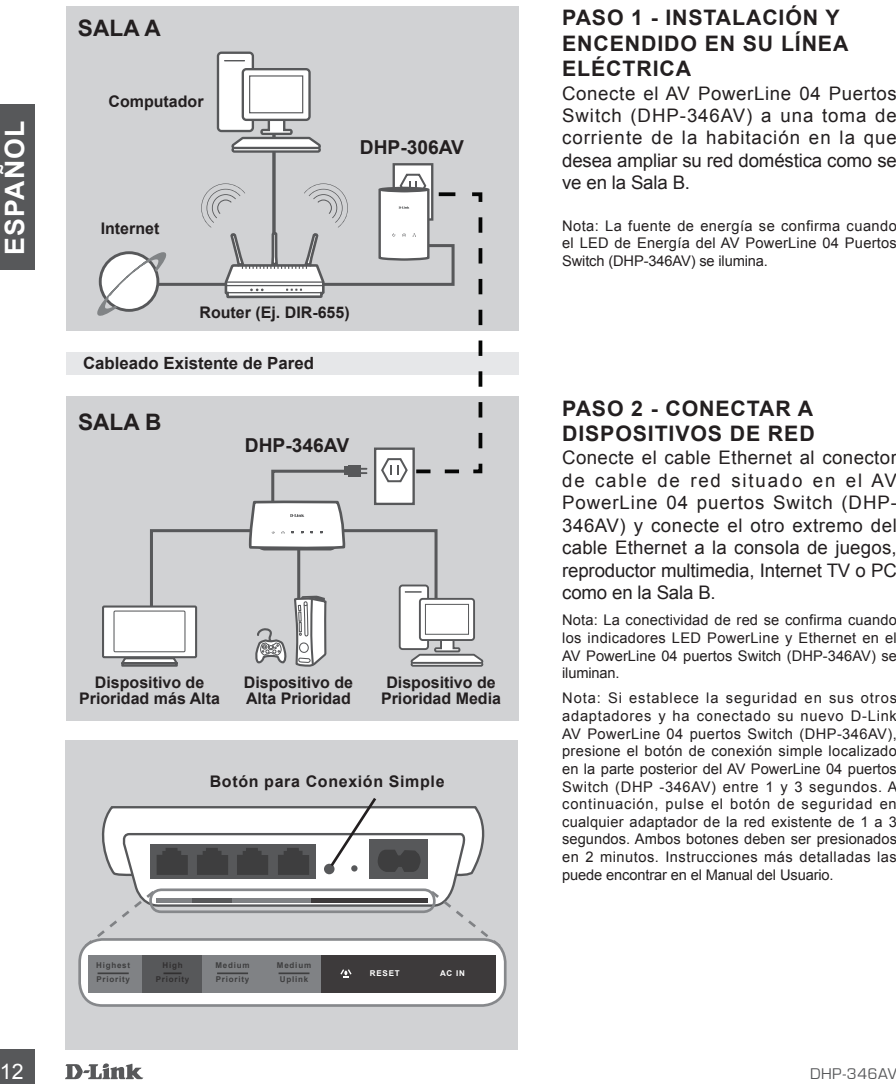

**Botón para Conexión Simple Righest** High Medium Medium **4 RESET Priority Priority Medium Uplink AC IN**

### **PASO 1 - INSTALACIÓN Y ENCENDIDO EN SU LÍNEA ELÉCTRICA**

Conecte el AV PowerLine 04 Puertos Switch (DHP-346AV) a una toma de corriente de la habitación en la que desea ampliar su red doméstica como se ve en la Sala B.

Nota: La fuente de energía se confirma cuando el LED de Energía del AV PowerLine 04 Puertos Switch (DHP-346AV) se ilumina.

### **PASO 2 - CONECTAR A DISPOSITIVOS DE RED**

Conecte el cable Ethernet al conector de cable de red situado en el AV PowerLine 04 puertos Switch (DHP-346AV) y conecte el otro extremo del cable Ethernet a la consola de juegos, reproductor multimedia, Internet TV o PC como en la Sala B.

Nota: La conectividad de red se confirma cuando los indicadores LED PowerLine y Ethernet en el AV PowerLine 04 puertos Switch (DHP-346AV) se iluminan.

Nota: Si establece la seguridad en sus otros adaptadores y ha conectado su nuevo D-Link AV PowerLine 04 puertos Switch (DHP-346AV), presione el botón de conexión simple localizado en la parte posterior del AV PowerLine 04 puertos Switch (DHP -346AV) entre 1 y 3 segundos. A continuación, pulse el botón de seguridad en cualquier adaptador de la red existente de 1 a 3 segundos. Ambos botones deben ser presionados en 2 minutos. Instrucciones más detalladas las puede encontrar en el Manual del Usuario.

**O L**

### **Solución de PROBLEMAS**

Problemas de Instalación y Configuración

#### **1. ¿Puedo asegurar mi red Powerline sin utilizar software?**

Sí. El DHP-346AV incorpora una tecnología de cifrado que permite proteger fácilmente su red pulsando un botón. Consulte el Manual de DHP-346AV suministrado en el CD-ROM para ver las instrucciones de configuración.

- **P. SI CUANDO CONECTO MIS DISPOSITIVOS, PUEDEN VERSE ENTRE ELLOS Y<br>
CONECTARSE AUTOMATICAMENTE, ¿PARA QUE SIRVE EL SOFTWARE?<br>
For defecto, el DHP-346AV está configurado para funcionar con solo encludarlo pies configurado p 2. Si cuando conecto mis dispositivos, pueden verse entre ellos y conectarse automáticamente, ¿para qué sirve el software?** Por defecto, el DHP-346AV está configurado para funcionar con solo enchufarlo y conectarlo al router. Sin embargo, el software ofrece otras opciones: comprobar la calidad de su conexión, hacer la red segura, y gestionar los dispositivos.
- **3. Parece que la red funciona más lentamente de lo previsto. ¿Cómo puedo solucionarlo?**

Para garantizar el máximo rendimiento, realice lo siguiente:

- Conecte el DHP-346AV directamente a una base de pared y no a una regleta de alimentación, puesto que algunas regletas de alimentación disponen de protectores de sobretensión que pueden bloquear las señales de la línea eléctrica.
- Si no es posible, conecte los dispositivos en una regleta de alimentación más vacía.
- Compruebe que, en la misma regleta de alimentación, no hay otros elementos conectados que puedan causar interferencias, en especial cargadores de teléfonos móviles o secadores de pelo, puesto que las redes Powerline son muy sensibles a las interferencias eléctricas.

### SOPORTE TÉCNICO

Usted puede encontrar actualizaciones de softwares o firmwares y documentación para usuarios a través de nuestro sitio www.dlinkla.com

### **SOPORTE TÉCNICO PARA USUARIOS EN LATINO AMERICA**

Soporte técnico a través de los siguientes teléfonos de D-Link

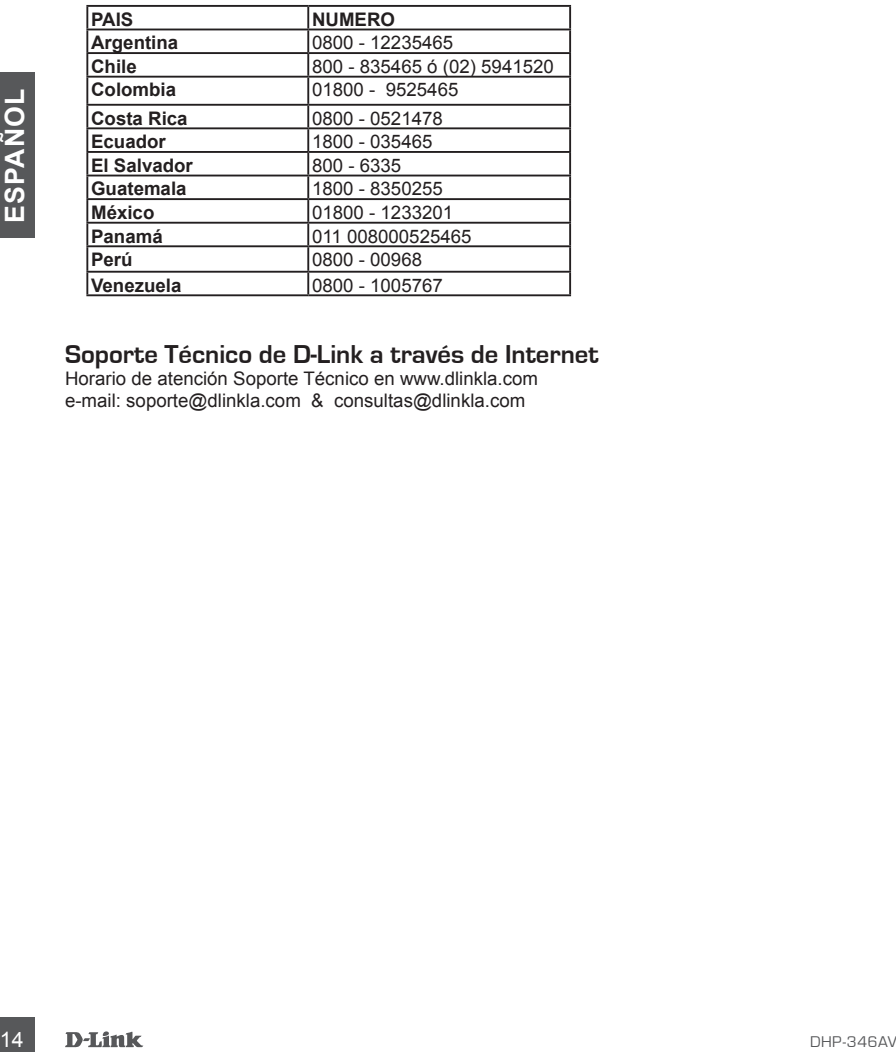

### **Soporte Técnico de D-Link a través de Internet**

Horario de atención Soporte Técnico en www.dlinkla.com e-mail: soporte@dlinkla.com & consultas@dlinkla.com

### **CONTEÚDO DA EMBALAGEM**

### CONTEÚDO

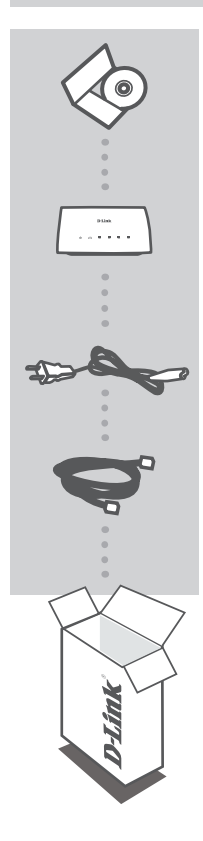

**CD DE INSTALAÇÃO**  INCLUI SETUP WIZARD & MANUAL DO USUÁRIO

**PowerLine AV 4-Port Switch** DHP-346AV

**Cabo de Alimentação**

**CABO ETHERNET (CAT5 UTP)** Conecte o dispositivo na sua rede

Se qualquer desses itens não estiver contido na sua embalagem, entre em contato com o seu revendedor.

## **PORTUGUÊS ORTUGUÊS**

### **CONFIGURAÇÃO DO PRODUTO**

### ETAPAS DA INSTALAÇÃO

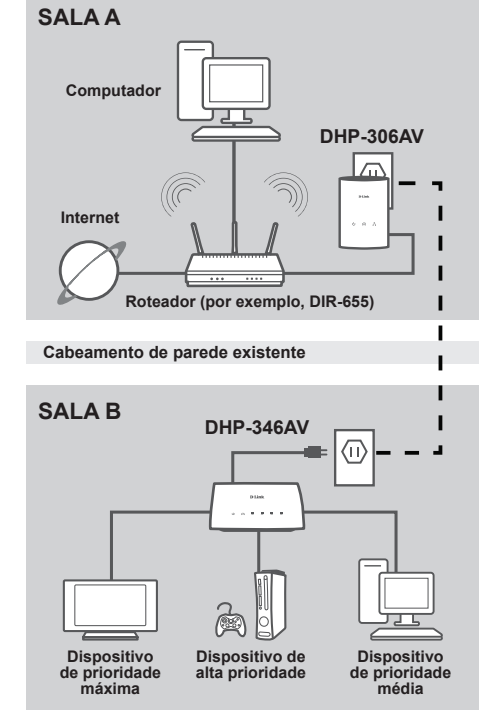

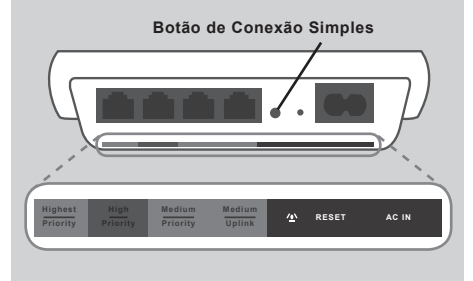

### **ETAPA 1 – INSTALE E LIGUE O SEU DISPOSITIVO POWERLINE**

Conecte o Switch PowerLine AV de 4 portas (DHP-346AV) a uma tomada da sala onde você deseja ampliar sua rede residencial conforme exibido na Sala B.

Observação: A fonte de alimentação é confirmada quando o LED indicador Power do Switch de 4 portas PowerLine AV estiver iluminado.

#### **ETAPA 2 – CONECTE AOS SEUS DISPOSITIVOS DE REDE**

Conecte o cabo Ethernet incluído ao conector do cabo de rede localizado no Switch de 4 portas AV PowerLine (DHP-346AV) e conecte a outra extremidade do cabo de Ethernet ao console de jogos, media player, TV por Internet ou Computador conforme a Sala B.

Observação: A Conectividade de Rede é confirmada quando os LEDs indicadores PowerLine e Ethernet no Switch PowerLine AV de 4 portas (DHP-346AV) estão iluminados.

Observação: Se você configurou a segurança nos seus outros adaptadores e conectou-os ao seu novo Switch D-Link PowerLine AV de 4 portas (DHP-346AV), pressione o botão Simple Connect (Conexão Simples) localizado na parte traseira do Switch de 4 Portas AV PowerLine (DHP-346AV) por 1~3 segundos. Em seguida, pressione o botão de segurança em qualquer adaptador na sua rede existente por 1~3 segundos. Ambos os botões devem ser pressionados em 2 minutos. Favor localizar mais instruções detalhadas no manual do usuário.

16 D-Link **biling the contract of the contract of the contract of the contract of the contract of the contract of the contract of the contract of the contract of the contract of the contract of the contract of the contract** 

### **RESOLUÇÃO DE PROBLEMAS**

### Set-up e problemas de configuração

### **1. Posso proteger a minha rede Powerline sem utilizar qualquer software?**

Sim. O DHP-346AV tem como característica uma tecnologia de encriptação com botão que lhe permite proteger a sua rede facilmente. Para instruções de instalação, consulte o Manual do DHP-346AV fornecido no CD-ROM.

### **2. Quando liguei os meus dispositivos estes conseguiam ver-se e ligar-se automaticamente. Para que serve o software?**

Por pré-definição, o seu DHP-346AV está configurado para trabalhar assim que for ligado ao seu router. No entanto, o software permite-lhe selecionar mais opções para verificar a qualidade da sua ligação, segurar a sua rede, e gerir os dispositivos.

### **3. A minha rede parece estar mais lenta do que o esperado. Como posso melhorara a velocidade da rede?**

Verifique as seguintes situações para garantir o melhor desempenho possível da rede.

- Ligue o DHP-346AV directamente a uma tomada de parede e não a um cabo de alimentação, uma vez que alguns cabos de alimentação têm proteções de sobre tensão que podem bloquear os sinais da linha de potência.
- Se não for possível, tente ligar o(s) dispositivo(s) a um cabo de alimentação diferente que seja menos utilizado
- Verifique se não existem outros dispositivos com interferências ligados ao mesmo cabo de alimentação, sobretudo carregadores de telemóvel ou secadores de cabelo, porque as redes Powerline são muito sensíveis a interferências eléctricas.

### Suporte Técnico

Caso tenha dúvidas na instalação do produto, entre em contato com o Suporte Técnico D-Link por:

#### **Chat Online**

www.dlink.com.br/suporte

**E-mail** suporte@dlink.com.br

#### **Back Office**

backoffice@dlink.com.br \* \*Acionar Garantia para 4 ou mais equipamentos

#### **Telefones**

São Paulo: (11) 2755-6950 \*GO: 4052-1850 (Ligação local) \*Nordeste: 0800-7024104 \*Demais Estados: 4062-1850 (Ligação local) \*Apenas Modems ADSL

Garantia diferenciada vendida pela internet. Agilidade e tranquilidade para suas atividades!

Conheça: http://garantiapremium.dlink.com.br

**Atendimento disponível das 9h as 21h de segunda a sexta feira e aos sábados das 9h as 15h**

## **PORTUGUÊS ORTUGUÊS**

### 包裝內容物

內容

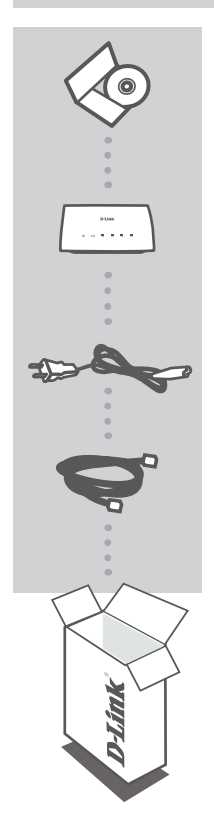

安裝光碟 -----------<br>內含安裝設定精靈與使用手冊

**PowerLine AV 4-Port Switch** DHP-346AV

電源線

乙太網路線 **(CAT5 UTP)** 將設備連接至您的網路

若上述有任一品項缺漏請立即聯絡您的經銷商

中 文

### 產品設定

安裝步驟

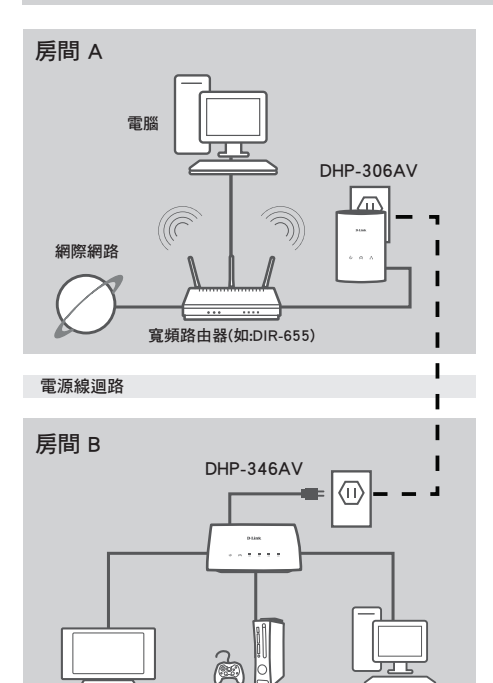

中 文

### 步驟1-安裝與連接您電源線網路橋 接器的電源

將4埠電源線網路交換器(DHP-346AV)透 過電源線連接至您想要延伸家中網路房 間牆壁上電源插座如房間B所示。

備註:當電源正確的連接DHP-346AV的電源指是燈 號將會恆亮。

#### 步驟2-連接您的網路設備

使用網路線其中一端連接在4埠電源線網 路交換器(DHP-346AV)的網路埠,再將網 路線的另外一端連至電視遊樂器、多媒 體播放器、網路電視或電腦的網路埠, 如房間B所示。

備註:當 D H P - 3 4 6 A V 設備燈號指示面板的 "PowerLine"與"Ethernet"燈號發亮表示網路連線 正常。

備註:假如您之前所使用的電源線網路橋接器 如DHP-306AV已有設定安全連線,並且希望將 D H P - 3 4 6 A V 加 入 相 同 的 電 源 線 網 路 , 請 按 壓 DHP-346AV設備上的快速安全連線按鍵約1~3秒。然 後再按壓DHP-306AV的快速安全連線按鍵同樣1~3 秒。約兩分鐘內的時間就可以將DHP-346AV加入家 中安全的電源線網路環境。

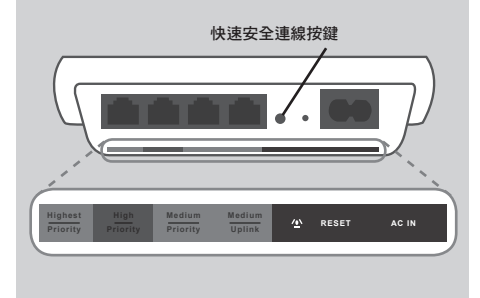

高優先權 網路設備

 $\triangleright$ 

一般優先權 網路設備

最高優先權 網路設備

### 故障排除

### 設定與組態問題

- **1.** 請問我是否可以不用透過任何的軟體設定電源線網路橋接器的安全連線? 可以的,DHP-346AV具備可以透過"push-button"設定加密的機制,您只要簡單的透過按下設備 上的按鍵就可以輕鬆的完成網路連線。敬請參考DHP-346AV手冊中相關說明。
- **2.** 當我將DHP-346AV安裝在電源插座上後就可以自動連線隨插即用,為何還需要 安裝軟體?

DHP-346AV在預設狀態下皆為同一個電力迴路群組,故可以直接互相連線不需作任何設定。而安 裝軟體為可讓您確實的掌握所有DHP-346AV目前的連線狀態、連線品質與設定群組等功能。

**3.** 我的網路連線效能比預期的還差,我該如何改善?

敬請確認下列事項以改善您的網路效能

- 請直接將DHP-346AV安裝在牆壁上的電源插座,而不要經由電源延長線。因為部份電源延長線 具備防突波保護裝置並且會阻斷電源線網路連線。
- 假如您沒有上述的狀況,您可以在嘗試將DHP-346AV安裝其他的電源插座上,並確認是否可以 順利使用電源線網路。
- 確認是否有其他可能造成干擾的設備安裝在同一個電力線路環境中,例如行動電話充電器、 吹風機等設備。請盡可能讓DHP-346AV在乾淨的電力環境中使用。

中 文

### D-Link 友訊科技 台灣分公司 技術支援資訊

如果您還有任何本使用手冊無法協助您解決的產品相關問題,台灣地區用戶可以透過我 們的網站、電子郵件或電話等方式與D-Link台灣地區技術支援工程師聯絡。

### **D-Link** 免付費技術諮詢專線

0800-002-615 服務時間: 週一至週五,早上9:00到晚上9:00 (不含周六、日及國定假日) 網 站:http://www.dlink.com.tw 電子郵件:dssqa\_service@dlink.com.tw

### 如果您是台灣地區以外的用戶,請參考**D-Link**網站,全球各地分公司 的聯絡資訊以取得相關支援服務。

產品保固期限、台灣區維修據點查詢,請參考以下網頁說明: http://www.dlink.com.tw

產品維修: 使用者可直接送至全省聯強直營維修站或請洽您的原購買經銷商。

### 中 文

### **Isi Paket**

Isi

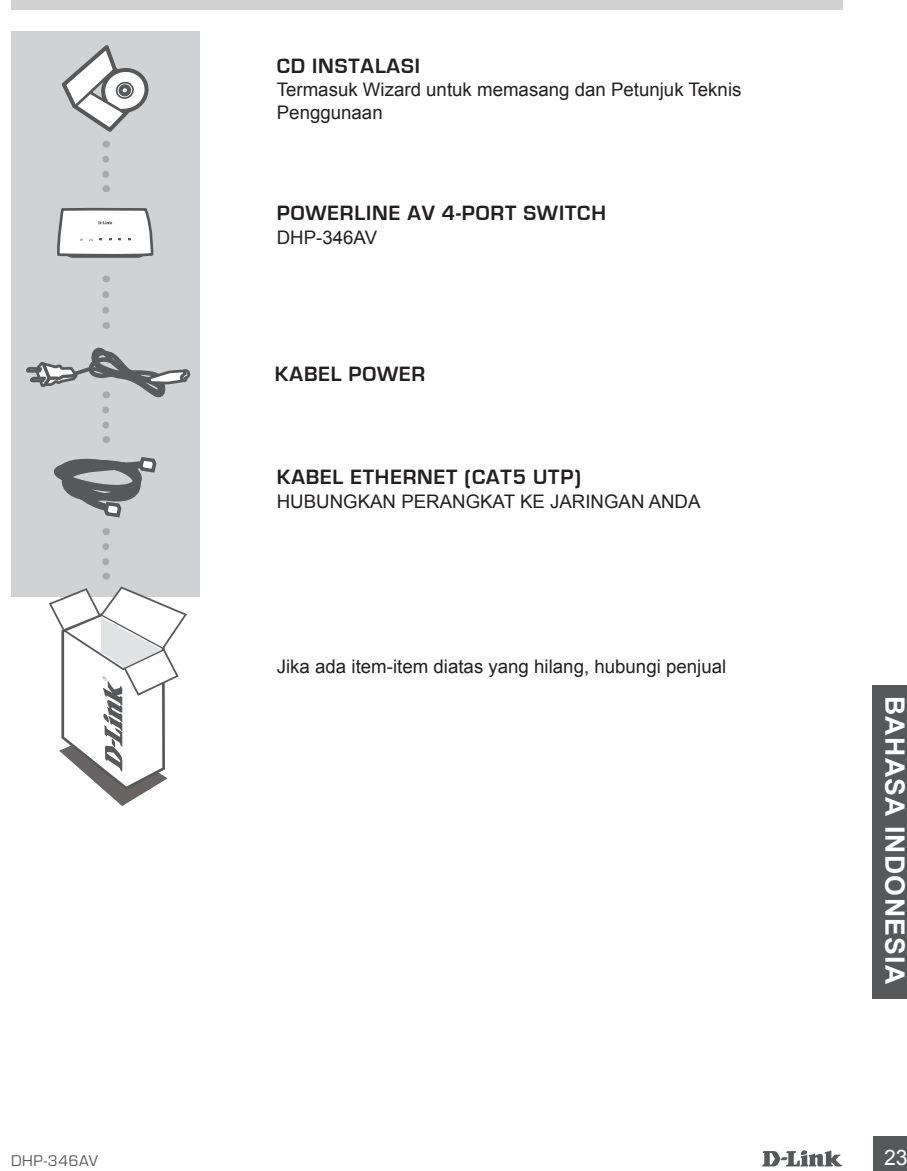

**CD Instalasi** Termasuk Wizard untuk memasang dan Petunjuk Teknis Penggunaan

**PowerLine AV 4-Port Switch** DHP-346AV

**Kabel Power**

**Kabel Ethernet (CAT5 UTP)** Hubungkan perangkat ke jaringan anda

Jika ada item-item diatas yang hilang, hubungi penjual

**ONESIA**

### **Pemasangan Produk**

### Langkah-langkah Pemasangan

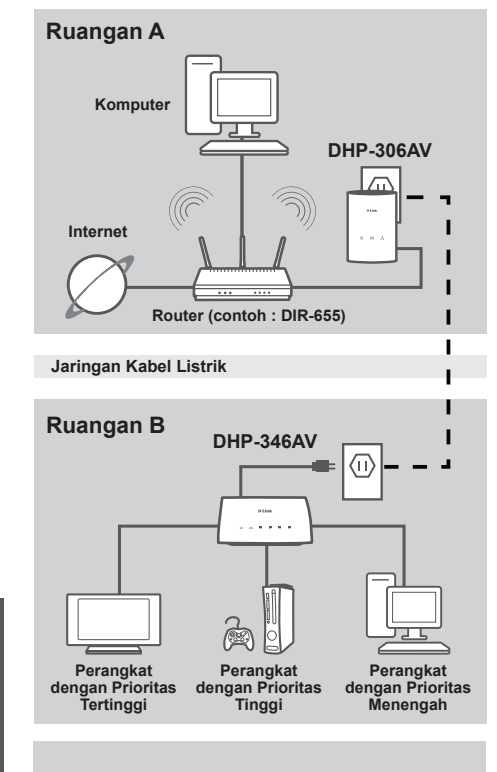

**BAHASA INDONESIA** 

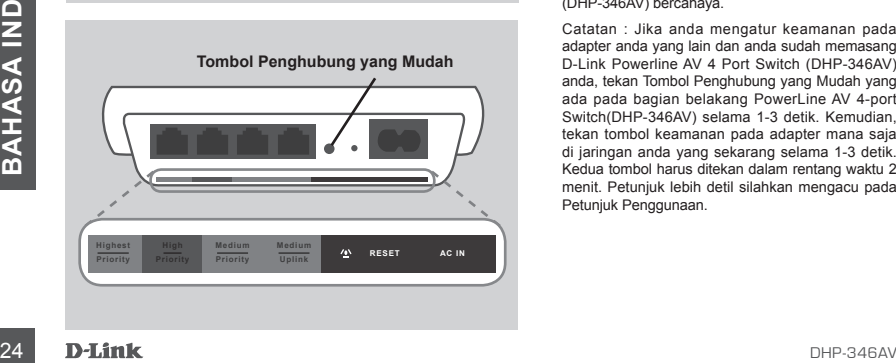

### **Langkah 1 – Pasang dan hidupkan Powerline Anda**

Colok Powerline AV 4 port Switch (DHP-346AV) ke colokan listrik pada ruangan dimana anda ingin memperluas jaringan rumah anda seperti yang terlihat pada Ruangan B.

Catatan : Sumber tenaga sudah berjalan dengan baik ketika lampu LED Indikator Power pada PowerLine AV 4 port Switch (DHP-346AV) bercahaya.

### **Langkah 2 – Hubungkan ke Perangkat Jaringan Anda**

Hubungkan kabel Ethernet yang termasuk dalam paket penjualan ke konektor kabel jaringan yang terletak pada PowerLine AV 4 port Switch (DHP-346AV) dan hubungkan ujung satunya lagi ke konsol permainan, pemutar media, Internet TV atau Komputer seperti yang terlihat pada Ruangan B.

Catatan : Konektifitas Jaringan sudah berjalan dengan baik ketika lampu LED Indikator Powerline dan Ethernet pada PowerLine AV 4 port Switch (DHP-346AV) bercahaya.

Catatan : Jika anda mengatur keamanan pada adapter anda yang lain dan anda sudah memasang D-Link Powerline AV 4 Port Switch (DHP-346AV) anda, tekan Tombol Penghubung yang Mudah yang ada pada bagian belakang PowerLine AV 4-port Switch(DHP-346AV) selama 1-3 detik. Kemudian, tekan tombol keamanan pada adapter mana saja di jaringan anda yang sekarang selama 1-3 detik. Kedua tombol harus ditekan dalam rentang waktu 2 menit. Petunjuk lebih detil silahkan mengacu pada Petunjuk Penggunaan.

### **Penyelesaian masalah yang umum ditemui**

Masalah dalam Pemasangan dan Pengaturan.

### **1. Apakah saya dapat mengamankan jaringan Powerline saya tanpa menggunakan program apapun?**

Ya. DHP-346AV mempunyai fitur teknologi enkripsi melalui tombol yang mengijinkan anda untuk mengamankan jaringan anda dengan mudah. Silahkan mengacu pada Petunjuk Penggunaan DHP-346AV yang ada pada CD untuk instruksi pemasangan.

**2. Ketika saya memasang peralatan ini, mereka langsung bisa saling melihat dan terhubung secara otomatis. Jadi apakah kegunaan dari perangkat lunak utiliti?**

Secara default, DHP-346AV sudah diatur supaya dapat langsung bekerja ketika dikeluarkan dari kotaknya. Perangkat lunak utiliti digunakan untuk mengatur pilihan-pilihan yang lebih jauh lagi, melihat kualitas dari koneksi, mengamankan jaringan, dan mengatur peralatan ini.

**3. Performa jaringan saya lebih rendah dari yang saya harapkan. Bagaimana meningkatkannya?**

Lakukan langkah-langkah berikut ini untuk mendapatkan performa yang terbaik.

- Pasang DHP-346AV langsung ke stopkontak pada dinding dan jangan ke kabel ekstension karena karena beberapa kabel ekstension menimbulkan interferensi dan menggunakan surge protectors yang dapat menghalangi sinyal power line.
- Jika tidak memungkinkan, coba pasang alat ini pada kabel ekstension yang tidak terlalu penuh.
- Periksa bahwa tidak ada peralatan lain yang menyebabkan interferensi yang terpasang dalam kabel ekstension yang sama, khususnya handphone charger atau hairdryer karena jaringan Powerline sangat sensitive terhadap interferensi listrik.

### Dukungan Teknis

Update perangkat lunak dan dokumentasi pengguna dapat diperoleh pada situs web D-Link. Dukungan Teknis untuk pelanggan:

### **Dukungan Teknis D-Link melalui telepon:** Tel: +62-21-5731610

### **Dukungan Teknis D-Link melalui Internet:**

Email : support@dlink.co.id Website : http://support.dlink.co.id

DHP-346AV 27

28 D-Link **diagram and a structure of the structure of the structure of the structure of the structure of the structure of the structure of the structure of the structure of the structure of the structure of the structure** 

DHP-346AV 29

30 D-Link **blue and the set of the set of the set of the set of the set of the set of the set of the set of the set of the set of the set of the set of the set of the set of the set of the set of the set of the set of the** 

Ver. 1.00(DI) 2011/01/18 6IHP346AVQ01G